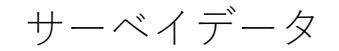

ランダムサンプリングでないデータを分析する際は、サーベイデザインの加重、クラスタ、 および層化を考慮してモデルを推定する必要があります。これらを無視して推定を行うと、 推定値にバイアスがかかり、標準誤差を正しく計算できません。

Stata のサーベイデータ分析は、svy プリフィックスを用いて行います。svyset コマンド でサーベイデザインの構成を設定したのち、推定コマンドの前に「svy:」をつけて使用し ます。

# サーベイデザインツール

- svyset コマンドを使用して、サーベイデザインの特性を識別する変数と、標準誤差の 推定方法を指定します。 一度設定すると、svy を用いたコマンドはこれらのデザイン指定を自動的に使用しま す。
- 次の2つの例が示すように、svyset を使用すると、広範囲の複雑なサンプリングデザ インを利用できます。 最初に、シンプルなシングルステージデザインを示し、次に複雑なマルチステージデザ インを示します。
- 本文中のコマンドをコピーし、Stata のコマンドウィンドウに貼り付けて実行できます。 全ての操作のコマンドは、do ファイル surveydata.do にまとめられています。

Eight Stone®

株式会社ライトストーン

. . . . . . . . . . . . . . . . . . .

例題 1:シングルステージデザインのサーベイデータ

- シングルステージのサーベイデザインでは、ストラタ (層) にまたがってクラスタサン プリングを行います。
- このとき、クラスタは復元を許さずにサンプリングします。
- Stata でサーベイデザインを利用する場合、ストラタ、PSU (クラスタ)、サンプリング 加重、FPC (Finite population correction)の情報を設定します。
- 次の例では、実際の変数として strata、su1、pw、fpc1 を用いて設定を行います。

データセットをインポートしてサーベイデザインの情報を設定します

use https://www.stata-press.com/data/r16/stage5a

svyset su1 [pweight=pw], strata(strata) fpc(fpc1)

次のように表示されます。

uli 1

 FPC 1: fpc1 SU 1: su1 Strata 1: strata Single unit: missing VCE: linearized pweight: pw

- svyset は指定した変数の他に、デフォルトの標準誤差の推定方法が Taylor linearization であることを示しています。
- svy は 1 つのストラタ(singleton strata)に 1 つのサンプリングユニットしか存在しな い場合、標準誤差に欠損値を報告します。

< LightStone 株式会社ライトストーン

<u> 11 11 11 13 1</u>

例題 2:マルチステージデザインのサーベイデータ

- 次のマルチステージデザインに基づいて収集された、アメリカの高校生の架空の身長 や体重のデータがあります。
	- 第一ステージでは、郡は各州内で独立して選ばれました。
	- 第二ステージでは、選択した各郡内の学校が選ばれました。選ばれた各学校内で、 すべての高校生がアンケートに回答しました。
- サーベイデザイン変数は次の通りです。

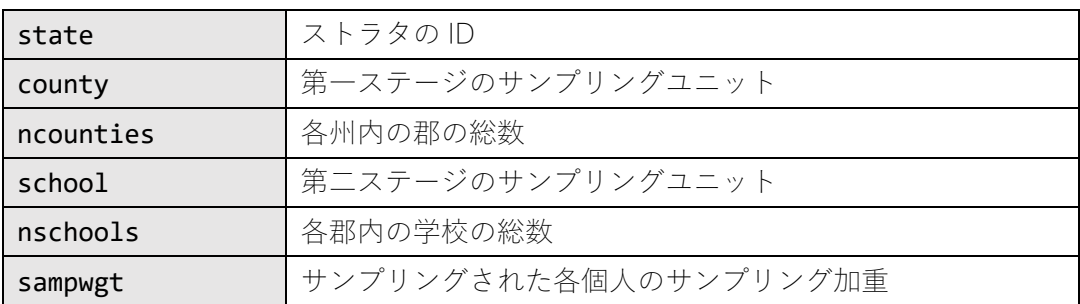

データセットをインポートしてサーベイデザインの情報を設定します。

```
use https://www.stata-press.com/data/r16/multistage
svyset county [pw=sampwgt], strata(state) fpc(ncounties) || school, 
fpc(nschools)
```
次のように表示されます。

 FPC 2: nschools SU 2: school Strata 2: <one> FPC 1: ncounties SU 1: county Strata 1: state Single unit: missing VCE: linearized pweight: sampwgt

サーベイデザインの情報を設定したデータセットを highschool.dta として保存します。

save highschool

< LightStone 株式会社ライトストーン . . . .

これで、今後はサーベイデザインの情報を再設定必要する必要はありません。この新しいデ ータセットを読み込み直して、svyset を実行します。

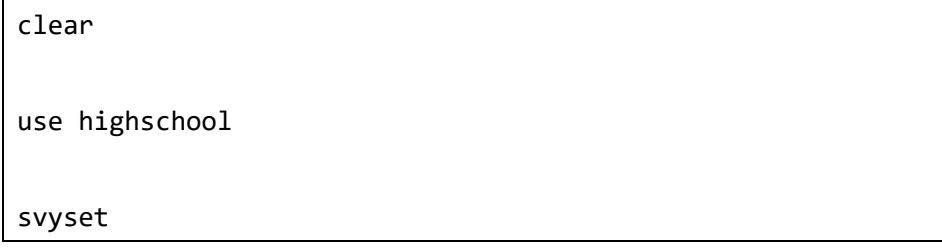

1958 | 1958 | 1958 | 1959 | 1959 | 1959 | 1959 | 1959 | 1959 | 1959 | 1959 | 1959 | 1959 | 1959 | 1959 | 1959

次のように表示されます。

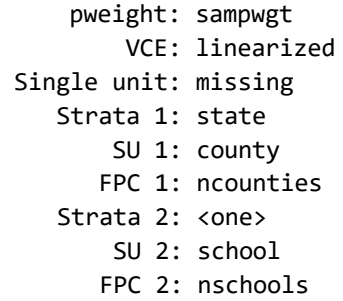

- svyset でデザイン特性を指定したあと、svydescribe コマンドを使用して、サーベイ データの各ステージを確認できます。
- svydescribe はサンプリングユニット数、欠損データ、1つのストラタ(singleton strata) に関する有用な情報を報告します。

<>LightStone 株式会社ライトストーン

. . . . . . . . . . . . . . . . . . . .

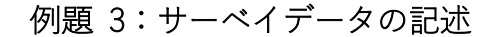

u11

- svydescribe を使用して、高校生のサーベイデータセットの第一ステージの情報を確 認します。
- 変数 weight を指定して、svydescribe で欠損値が含まれている層と、これが推定サ ンプルにどのように影響するかを確認します。

次のコマンドを実行します。

### svydescribe weight

結果は次のようになります。

Survey: Describing stage 1 sampling units

```
pweight: sampwgt
       VCE: linearized
Single unit: missing
  Strata 1: state
      SU 1: county
     FPC 1: ncounties
   Strata 2: <one>
      SU 2: school
     FPC 2: nschools
```
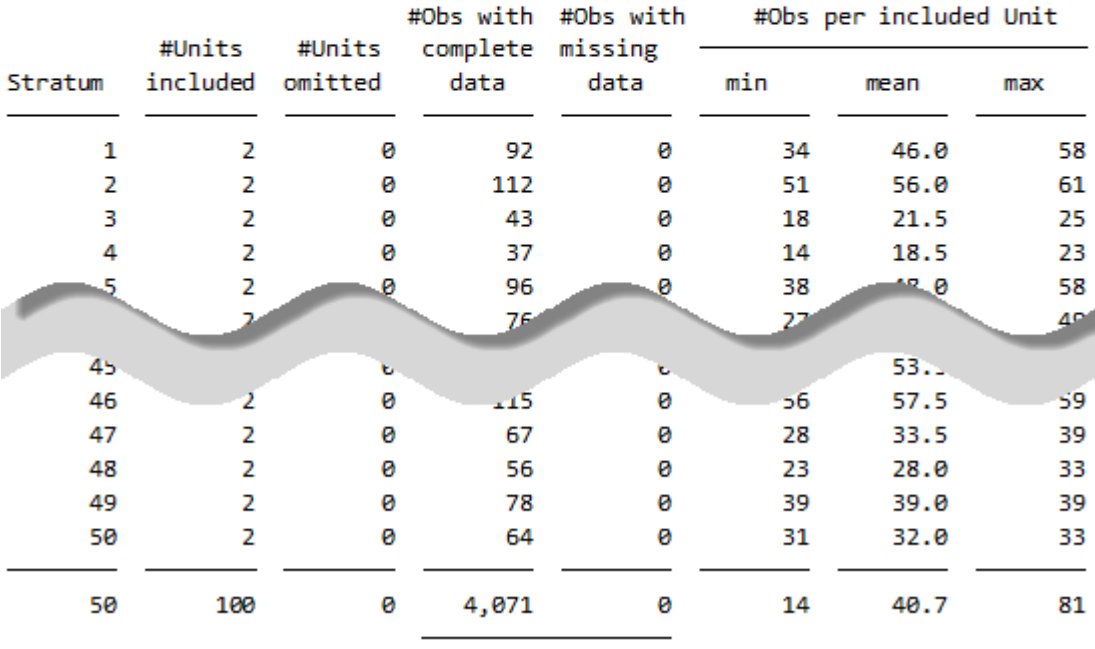

< LightStone 株式会社ライトストーン

,,,,,,,,,,,,,,,,,,

結果から、次のことがわかります。

- ストラタの数は 50
- 各ストラタは 2 つの PSU からなる

- PSU のサイズは様々である
- 総サンプルサイズ (高校生の人数)は 4,071 である
- 変数 weight には欠損データが存在しない

# サーベイデータ解析ツール

- Stata の一連のサーベイデータコマンドは、通常の推定コマンドに svv プリフィックス を用いて行います。
- svy は、点推定でのサーベイデザイン特性および分散推定手法を考慮しながら、指定さ れた推定コマンドを実行します。

利用可能な分散推定手法は次の通りです。

- **BRR** (balanced repeated replication)
- **bootstrap**
- jackknife
- successive difference replication
- **First-order Taylor linearization**
- デフォルトでは、svy は linearized variance estimator を使用して標準誤差を計算します。 いわゆる first-order Taylor series linear approximation (Wolter 2007)に基づきます。

< LightStone 株式会社ライトストーン

. . . . . . . . . . . . .

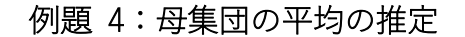

mean コマンドに svy プリフィックスを使用して、高校生の平均体重を推定します。

### svy: mean weight

結果は次のようになります。

(running **mean** on estimation sample)

Survey: Mean estimation

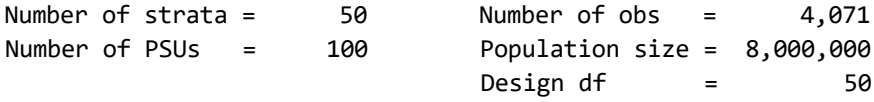

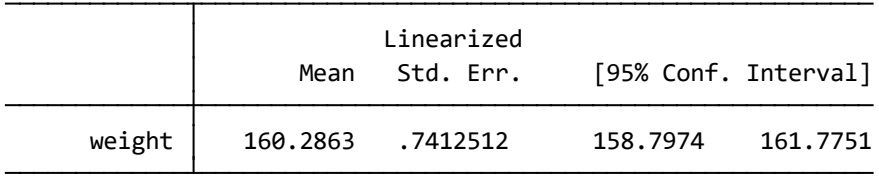

- ヘッダでは、第一ステージのストラタと PSU の数、サンプルサイズ、推定母集団サイ ズ、デザインの自由度を報告します。
- 結果の表には通常の mean コマンドの出力結果と同様に、推定平均とその標準誤差、信 頼区間を表示します。

< LightStone 株式会社ライトストーン . . .

# 例題 5:サーベイ回帰

n 11

regress コマンドに svy プリフィックスを使用して、高校生の体重と身長の関係をモデル 化します。

#### svy: regress weight height

結果は次のようになります。

(running **regress** on estimation sample)

Survey: Linear regression

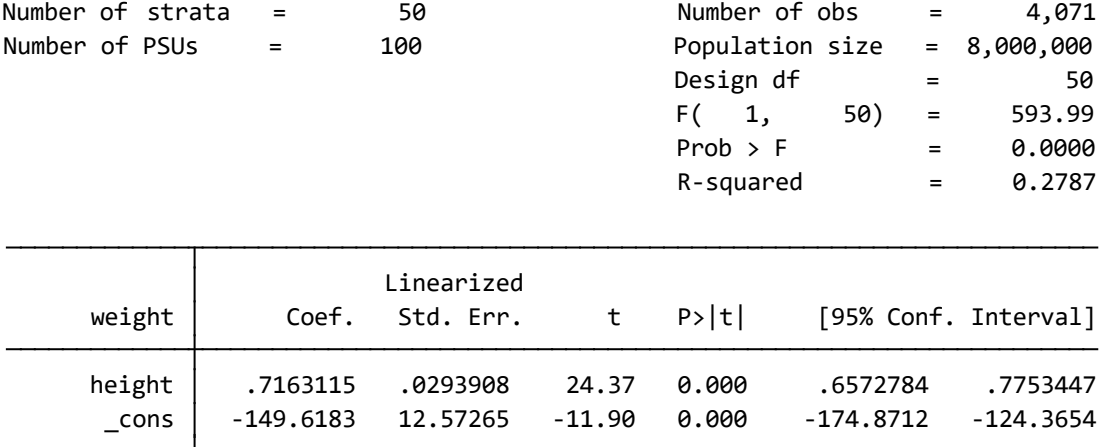

- 例題 4 で svy: mean を使用したときのヘッダ要素に加え、svy: regress コマンドは モデルの F検定と R<sup>2</sup> を出力します。
- 多くの Stata のモデルフィッティングコマンドは、係数がゼロであることを検定する Z 統計量を報告しますが、svy は常に  $t$ 統計量を報告し、デザインの自由度を使用して $\rho$ 値を計算します。

< LightStone 株式会社ライトストーン 

# 例題 6:Cox 比例ハザードモデル

- 3 つの危険因子(喫煙状況、性別、居住地)を使用して肺がんの発生率をモデル化しま す。
- 今回のデータセットは長期的な健康調査のものです。 the First National Health and Nutrition Examination Survey (NHANES I) (Miller 1973; Engel et al. 1978)、およびその 1992 年の疫学的追跡調査 (NHEFS) (Cox et al. 1997)
- **NHANES I 試験地点 1-65 および 66-100 のサンプルのデータを使用します。** これらの地点に関連付けられた PSU およびストラタの変数を svyset します。
- 変数 pweight にはサンプリングしたデータの加重が用意されています。

データセットをインポートしてサーベイデザインの情報を設定します。

#### use https://www.stata-press.com/data/r16/nhefs

svyset psu2 [pw=swgt2], strata(strata2)

次のように表示されます。

 FPC 1: <zero> SU 1: psu2 Strata 1: strata2 Single unit: missing VCE: linearized pweight: swgt2

- 肺がんの情報は、1992 年の NHEFS インタビューデータから取得されました。
- 参加者の年齢を時間スケールとして使用します。
- 肺がんに罹患したことがなく、1992 年のインタビューで生存していた参加者のデータ は除外します。 肺がんに罹患したことがなく、1992 年のインタビューの前に死亡した参加者も、死亡 年齢で除外します。

データセットを生存時間データとして宣言します。

stset age\_lung\_cancer [pw=swgt2], fail(lung\_cancer)

< LightStone 株式会社ライトストーン . . .

次のように表示されます。

<u> 1999 - 1999 - 1999 - 1999 - 1999 - 1999 - 1999 - 1999 - 1999 - 1999 - 1999 - 1999 - 1999 - 1999 - 1999 - 199</u>

```
 weight: [pweight=swgt2]
  exit on or before: failure
obs. time interval: (0, age_lung_cancer]
     failure event: lung_cancer != 0 & lung_cancer < .
```
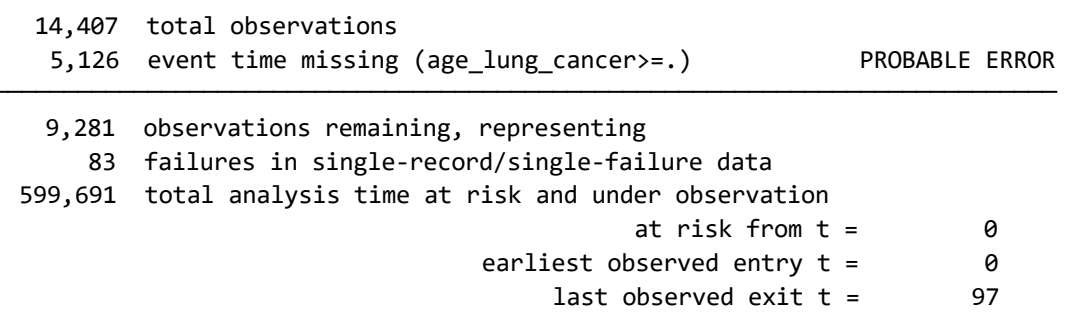

- **●** イベント時間が欠損している 5,126 の観測値があることは"probable error"であると stset は報告していますが、1992 年の NHEFS のドキュメントを参照すると、実際に 完全な情報を持つ 9,281 人の参加者がいたことを確認できます。
- 喫煙状況は 1992 年の NHEFS インタビューデータから取得されました。NHANES I の 一般的な病歴補足データを使用して、132 を除くすべての欠損値を記入しました。
- 喫煙状況は、以前の喫煙者と現在の喫煙者の別々の指標変数によって表されます。 基本比較グループは非喫煙者です。
- 性別は 1992 年の NHEFS バイタルデータを使用して決定され、男性の指標変数によっ て表されます。
- 居住地情報は NHANES I の病歴アンケートから取得され、農村部および人口の多い(100 万人を超える)都市住宅の個別の指標変数によって表されます。 基本比較グループは、人口が 100 万人未満の都市住宅です。

Cox 比例ハザードモデル分析を実行します。

svy: stcox former smoker smoker male urban1 rural

結果は次のようになります。

< LightStone 株式会社ライトストーン

. . . . . . . . . . . . . . . . . .

#### (running **stcox** on estimation sample)

<u> 1999 | 1999 | 1999 | 1999 | 1999 | 1999 | 1999 | 1999 | 1999 | 1999 | 1999 | 1999 | 1999 | 1999 | 1999 | 19</u>

Survey: Co x regression

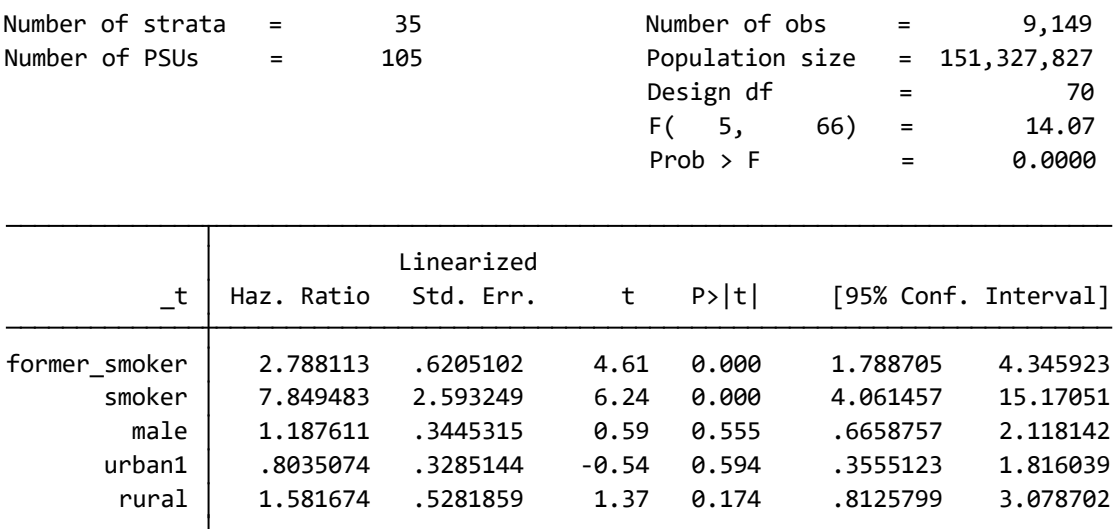

- 上記の結果から、以前の喫煙者、現在の喫煙者ともに、非喫煙者よりも肺がんを発症す るリスクが大幅に高いことがわかります。
- svy: tabulate を使用して、サーベイデータの一元表、二元表を作成し、二元分割表 の独立性の検定(サーベイ調整済み)を実行できます。

< LightStone 株式会社ライトストーン

. . . . . . . . . . . . . . . . . . . .

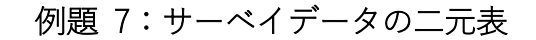

<u>TIIT</u>

■ svy: tabulate を使用して、the Second National Health and Nutrition Examination Survey (NHANES II)(McDowell et al. 1981)のデータから、セルの比率とその標準誤差および信 頼区間の二元表を作成します(サーベイデザインの特性は既に svyset で指定されてい ます)。

データセットをインポートし、svy: tabulate に format()オプションを使用して、セル 中の値と周辺値を小数点第 4 位まで表示します。

use https://www.stata-press.com/data/r16/nhanes2b

svy: tabulate race diabetes, row se ci format(%7.4f)

結果は次のようになります。

< LightStone 株式会社ライトストーン

. . . . .

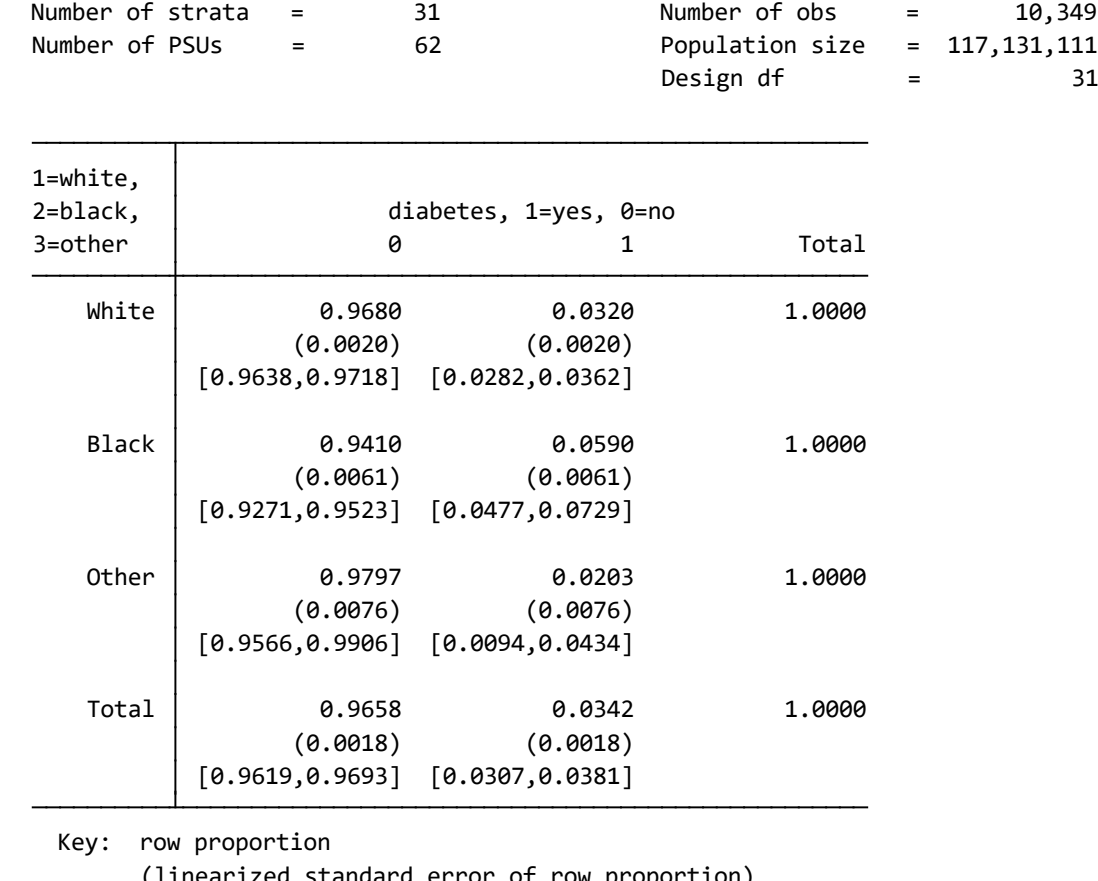

#### (running **tabulate** on estimation sample)

 [95% confidence interval for row proportion] (linearized standard error of row proportion)

Pearson:

Design-based F(1.52, 47.26) = 15.0056 P = 0.0000 Uncorrected chi2(2) = 21.3483

svy コマンド実行後に、全ての標準的な事後検定コマンド (例:estimates、lincom、 margins、nlcom test、testnl)が使用可能です。

< LightStone 株式会社ライトストーン . . . .

# 例題 8:平均比較

11 I I

例題 2 の高校生のサーベイデータに話を戻します。性別変数のカテゴリ (男性と女性) に よって識別された各部分母集団の体重の平均(単位:ポンド)を推定します。

use https://www.stata-press.com/data/r16/highschool

<u> 1111 - 1121 - 1131 - 1131 - 1141 - 1141 - 1151 - 1151 - 1151 - 1151 - 1151 - 1151 - 1151 - 1151 - 1151 - 115</u>

svy: mean weight, over(sex)

結果は次のようになります。

(running **mean** on estimation sample)

Survey: Mean estimation

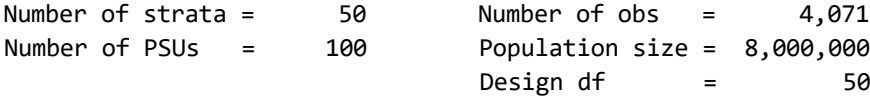

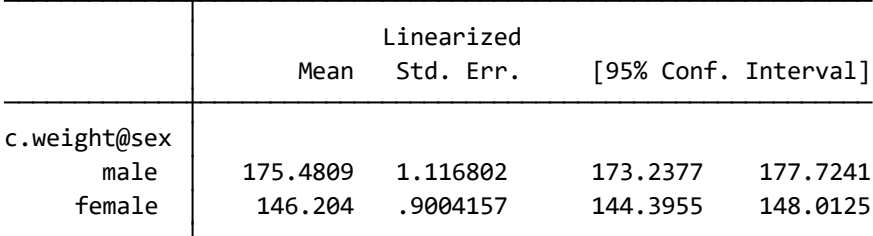

ここで、test コマンドを使用して、平均的な男性は平均的な女性よりも 30 ポンド重いと いう仮説検定を実行します。

## test weight#1.sex - weight#2.sex = 30

結果は次のようになります。

Adjusted Wald test

( 1) c.weight@1bn.sex - c.weight@2.sex = 30

SughtStone®

Prob > F =  $0.6353$  $F( 1, 50) = 0.23$ 

株式会社ライトストーン

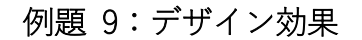

estat effects を用いて平均推定のデザイン効果 DEFF および DEFT を求めます。

### estat effects

結果は次のようになります。

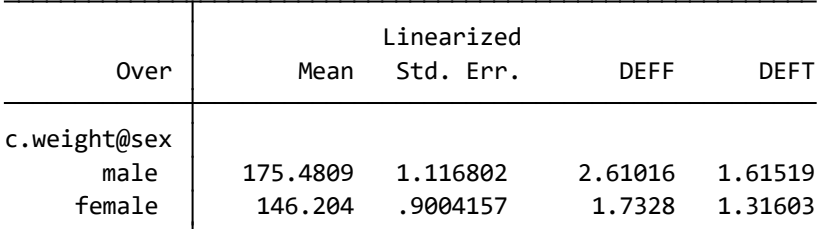

 invariant to the scale of weights. be correct when using an FPC; however, deft is Note: Weights must represent population totals for deff to

次に、estat lceffects を用いて平均推定値の差に対するデザイン効果 DEFF および DEFT を求めます。

estat lceffects weight#1.sex - weight#2.sex

結果は次のようになります。

( 1) c.weight@1bn.sex - c.weight@2.sex = 0

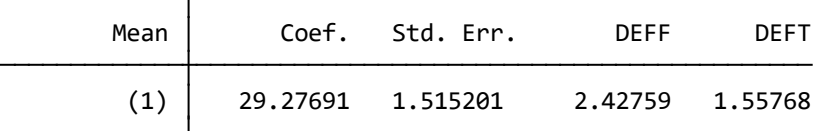

 invariant to the scale of weights. be correct when using an FPC; however, deft is Note: Weights must represent population totals for deff to

< LightStone 株式会社ライトストーン